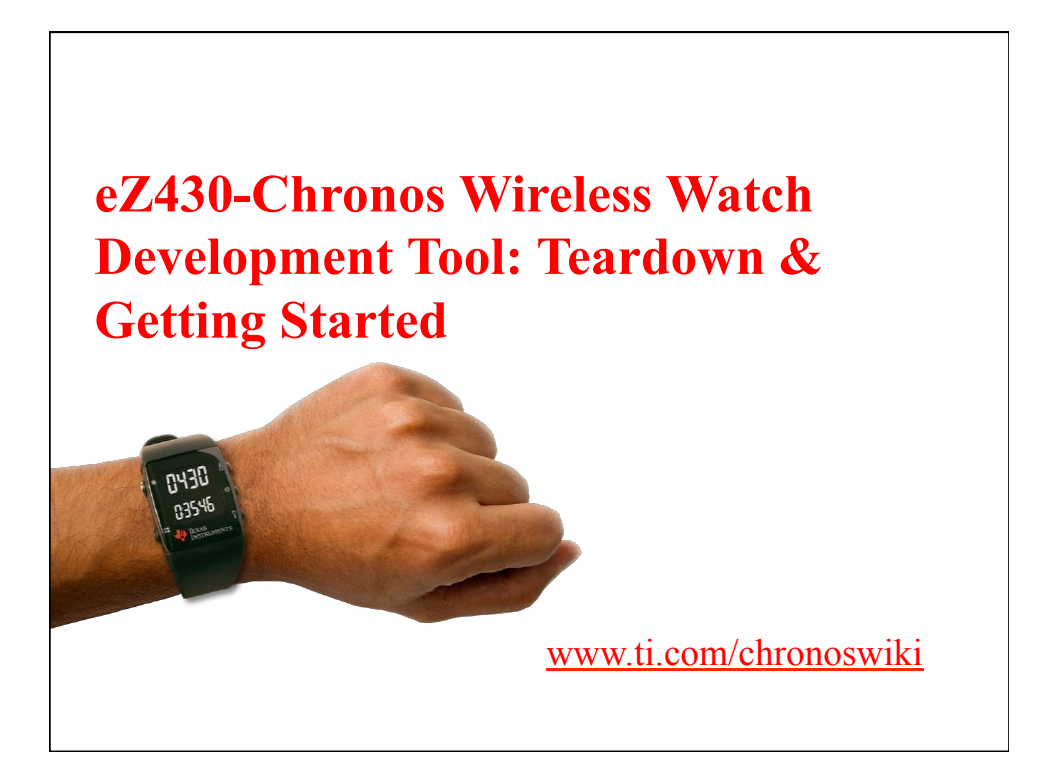

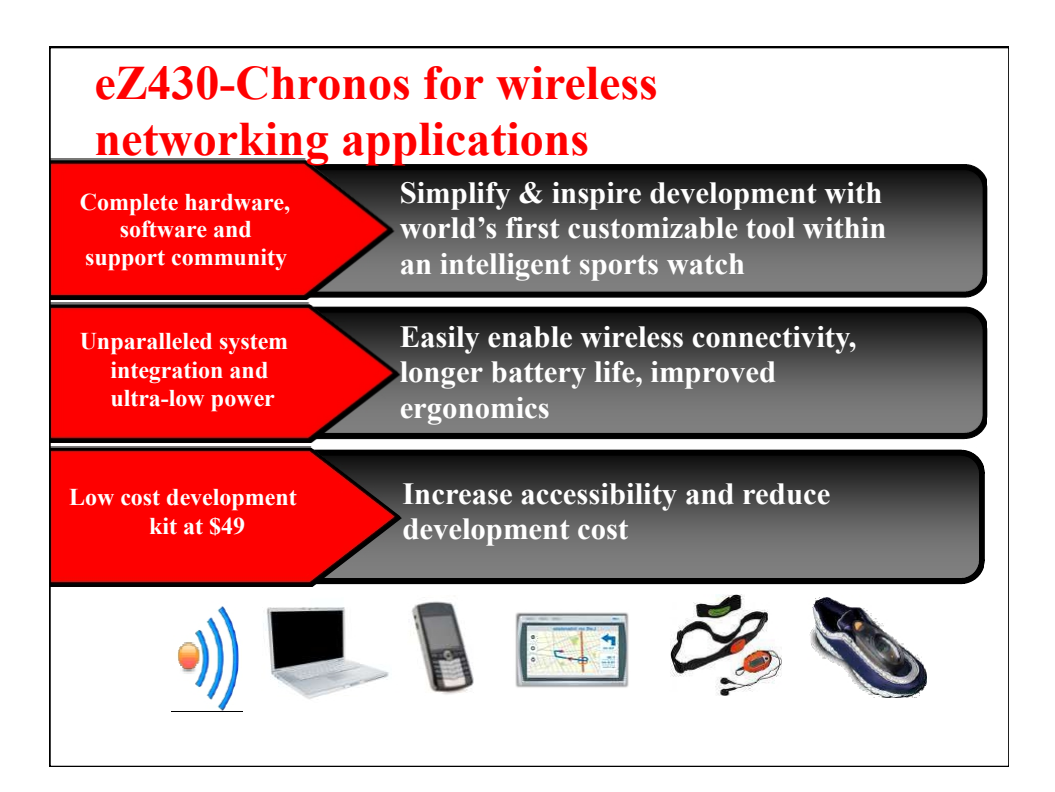

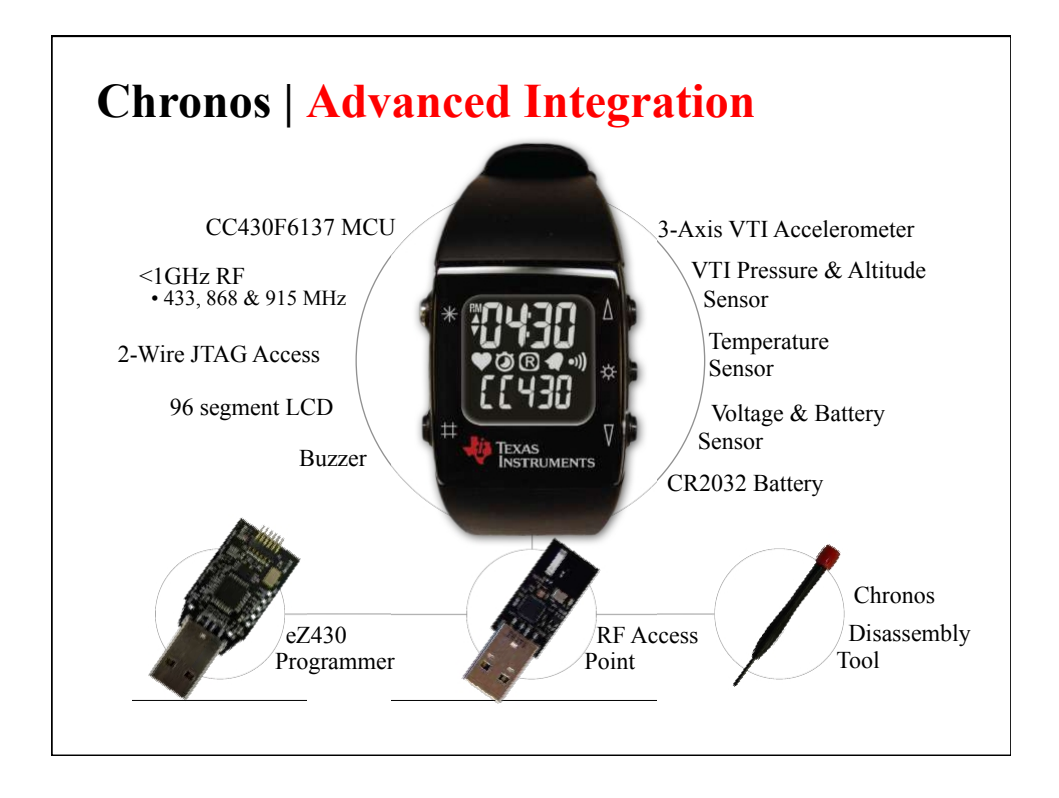

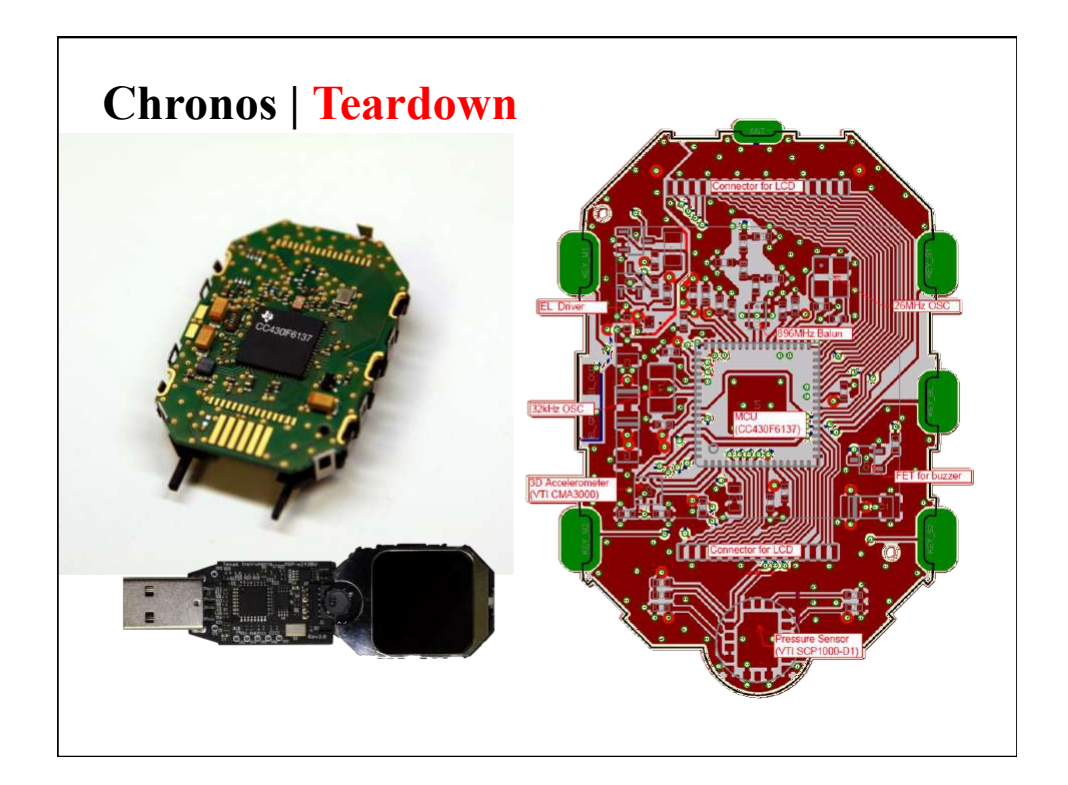

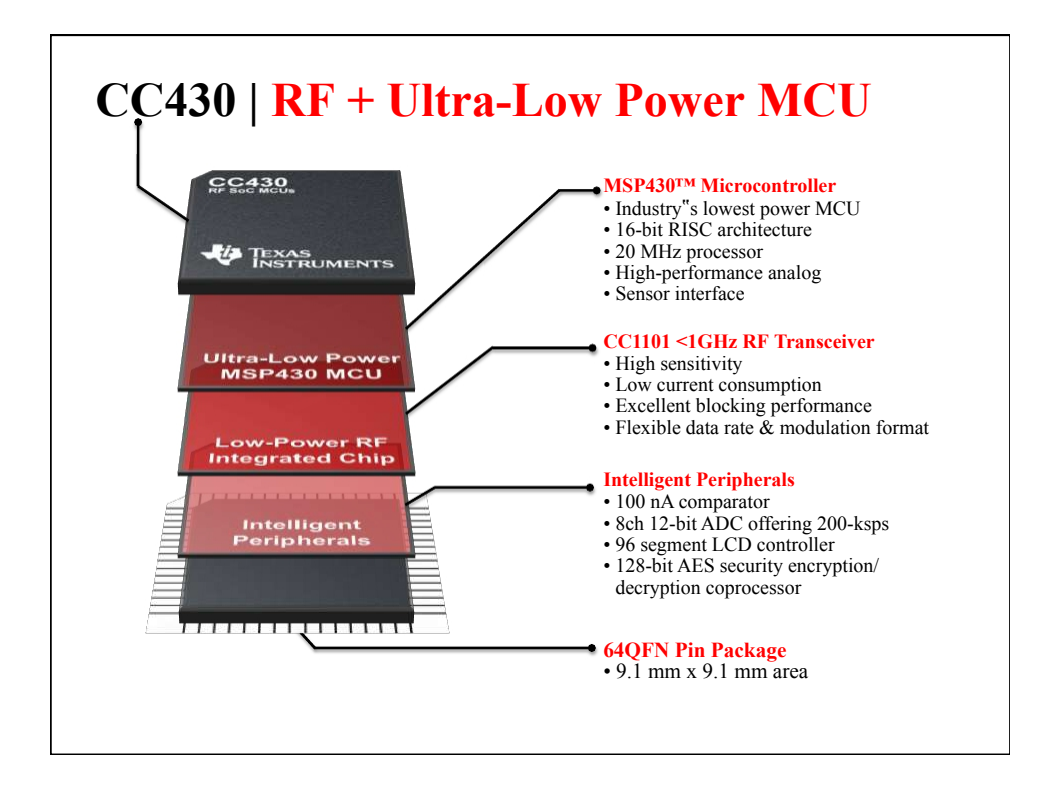

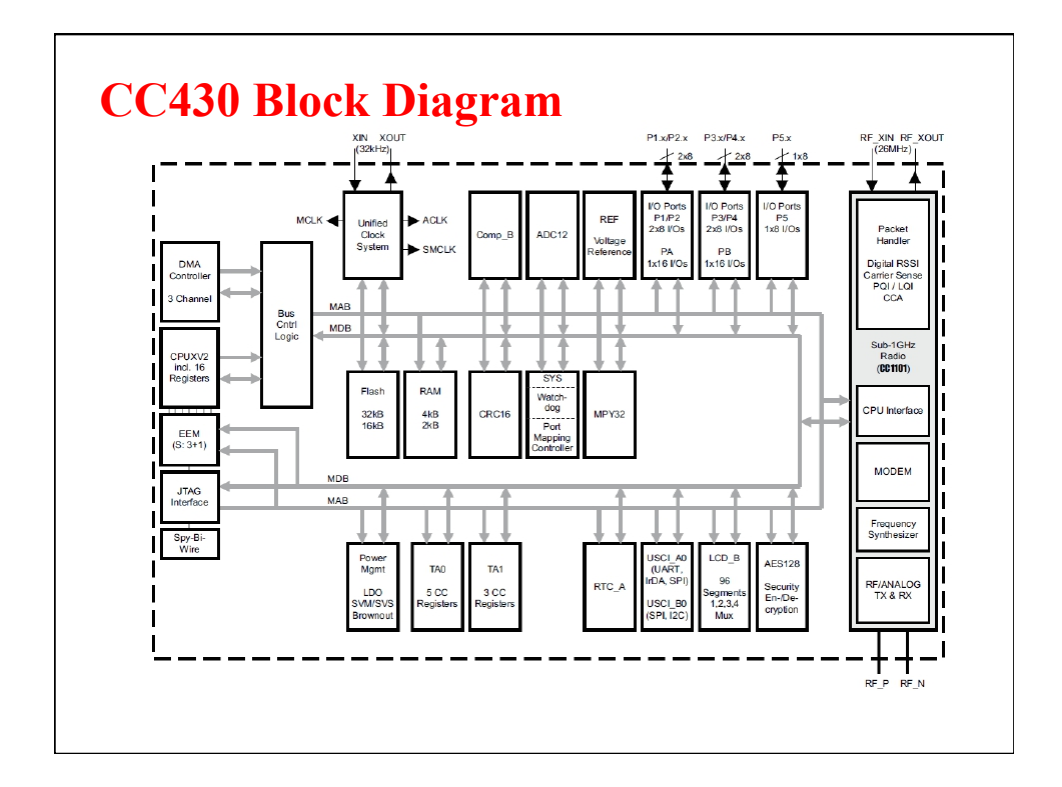

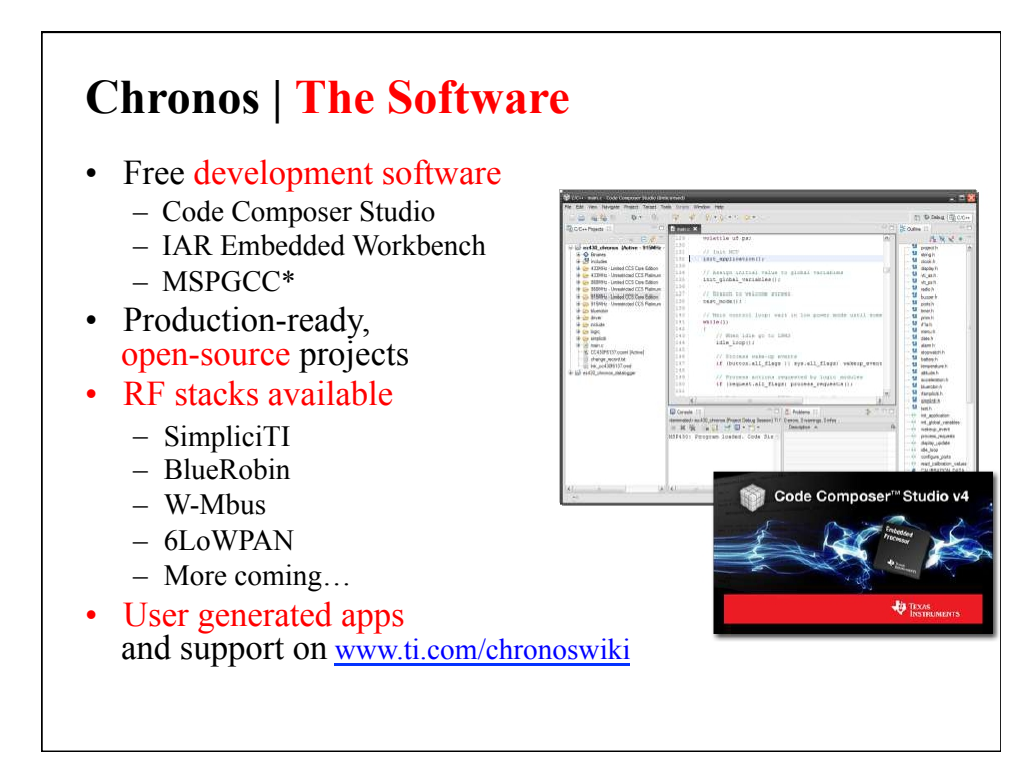

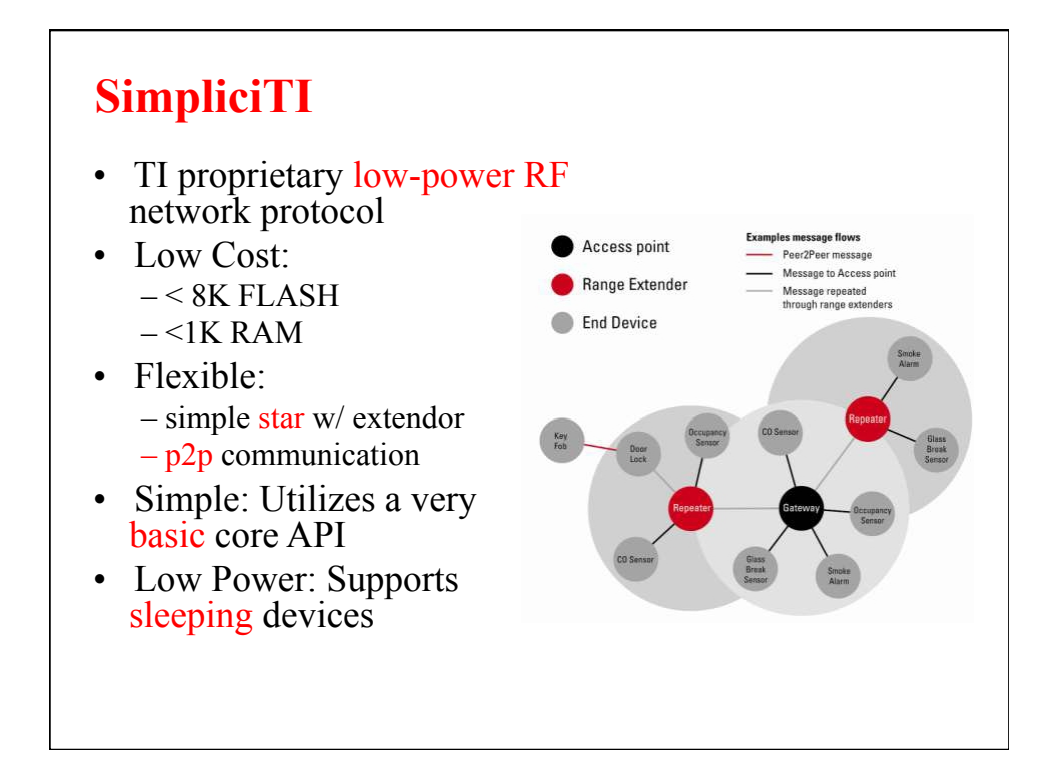

#### *BM Wireless' BlueRobin* **Key Facts**  • • *BlueRobin*™ targets at – body area networks – long range monitoring systems *BlueRobin* provides – – – – – ultra-low power operation in TX and RX mode multi-user support with patented collision avoidance bi-directional and long range communication remote data storage with automatic data download built-in data encryption • • *BlueRobin* offers flexibility through – hardware independent implementation – small memory footprint and low resource requirements – support of all ISM bands (433MHz to 2.4GHz) *BlueRobin* key apps – Heart Rate, Speed, Distance, Steps, GPS, Temperature, – Altitude, Rotations, Weight, Blood Pressure, Blood Glucose

# **Chronos | Projects**

- Watch functions: time, date, alarm, stopwatch
- Fitness function: running speed, distance, heart rate, calories burned
- Sensor data logging w/ wireless PC download
- PowerPoint Control
- Media Remote
- Motion-based mouse/PC game control
- Wireless App Updating
- Wireless door lock
- Virtual Theremin
- Robotics control

More apps to come… www.ti.com/chronoswiki

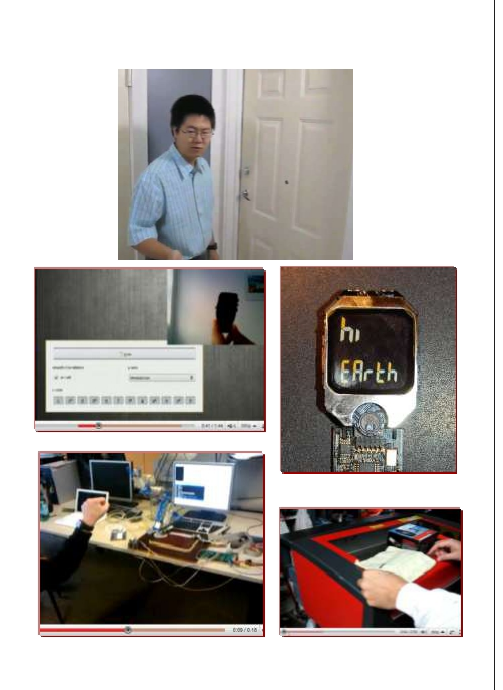

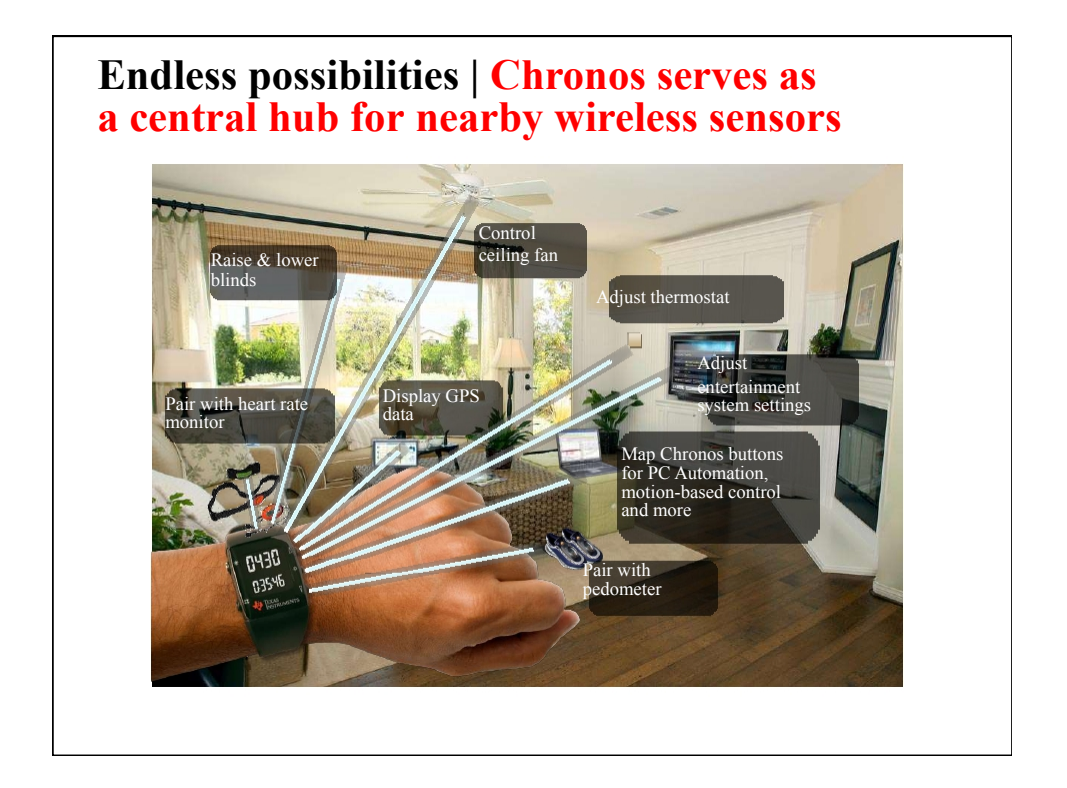

# **Chronos | Frequency Differences**

- Available in 3 different frequencies
	- 433 MHz : Japan, India, WW
	- 868 MHz : Europe
	- 915 MHz : N. & S. America
- 868 & 915
	- Use identical watch hardware
	- Frequency is software selectable
	- 868 MHz RF Access Point has extra 0Ω R
- 433 MHz
	- Still in R&D
	- Available in June (estimated)
	- RF Range predicted to be *worse* than 868/915

### **Chronos | RF Access Point**

- Based on CC1111 w/ integrated USB + <1GHz RF
- "Fixed function" to communicate with Chronos & PC
- Can be manually reprogrammed with CC Debugger
- Supports wireless updating of Chronos firmware via RF BSL
	- RF BSL not included on first production batch

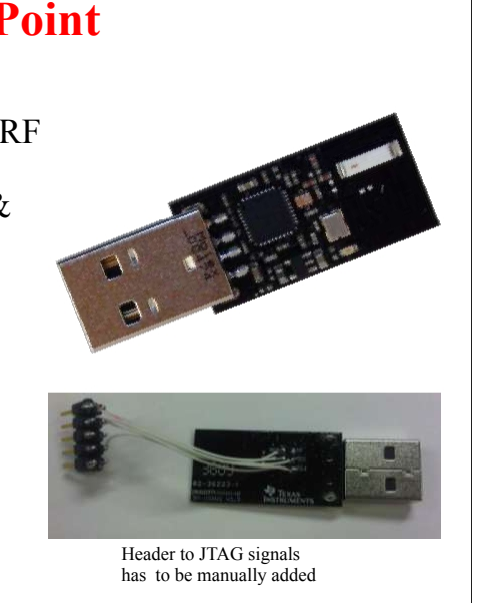

# **RF BSL | Wireless Updating**

- Wireless update of watch firmware
- Small RF Stack resides in BSL memory
- Application must include function to invoke BSL
- Pros:
	- $-$  ~10x faster than downloading code via SBW
	- No need to open enclosure
- Cons:
	- No debug capability
	- Power hog

– Not supported

uire a manual software up<br>point. See Chronoswiki. Important: If the wireless update fails during the firmware<br>the watch display will be blank and the watch will be in out-of-the-box on early units (before 4/2010)

SmotoTI<sup>m</sup> Sync BueRoom<sup>m</sup> Heat Rate Sim on with watch firmware that alle<br>Update on the watch again.

## **Chronos | Data Logger**

- Chronos can be used as a data logger for:
	- Heart rate
	- Temperature
	- Altitude
- User definable intervals
	- $-1$  to 255 seconds
- 8kB of Flash memory reserved
- The stored data can be transferred to a PC

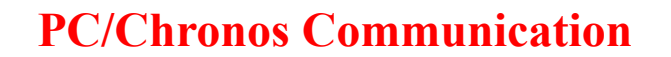

- RF Access Point open Virtual COM Port over USB
	- $-$  bps  $115200$
	- Data bits 8
	- Parity None 1
	- Stop Bits
	- Flow Control None
- Control Center automatically
	- Opens COM port
	- Transfers data
	- Decodes packets
	- Displays info
- API available for manual data transfer
- Scripts available for:
	- Python
	- Processing
	- Ruby
	- .net
- All community developed, supported

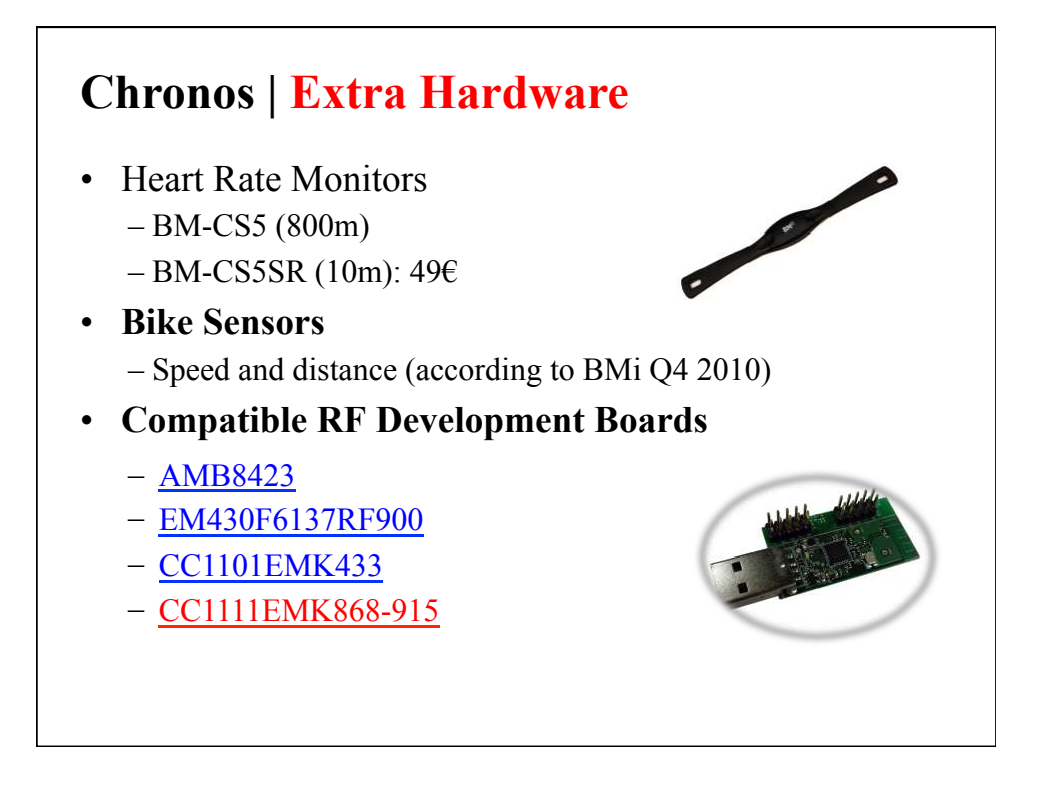

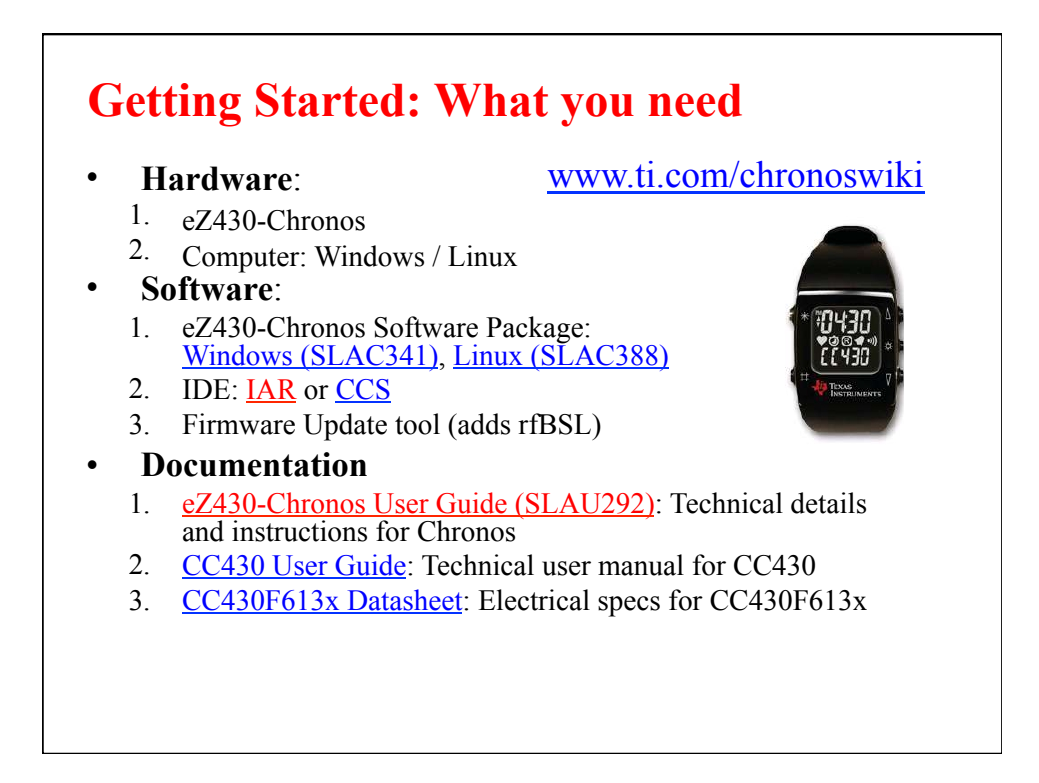

# **Chronos Software Package**

- All files copied to C:\Program Files\Texas Instruments\eZ430- **Chronos**
- What"s included:
	- Control Center
		- Control Center GUI binary • Data logger GUI binary
		- GUI source code
	- Documentation
		- Chronos User Guide
		- Schematics, Layout (Gerbers) & BOM
			- RF Access Point
			- eZ430 Debug Interface
			- Watch
- RF Access Point Driver
- Binary images (Recovery)
	- Sports watch/Chronos
	- Datalogger app
	- $-$  rfBSL.
	- RF Access Point
- Software projects
	- Sports watch (CCS/IAR)
	- Datalogger (CCS/IAR)
	- RF Access Point (IAR)

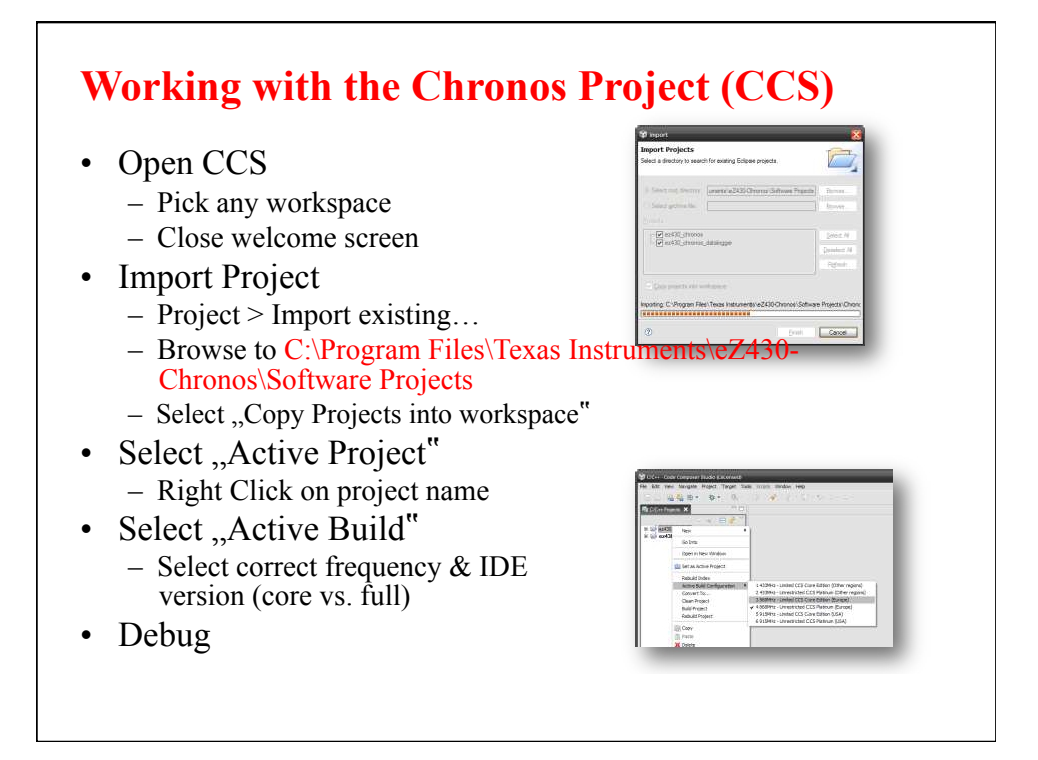

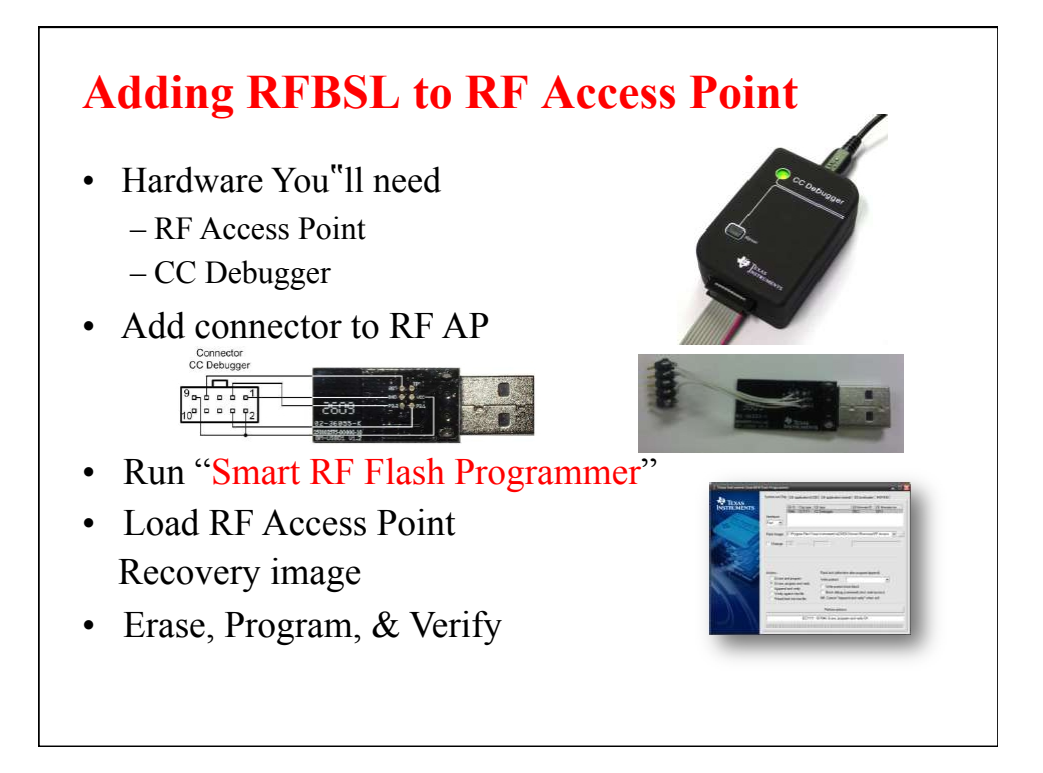

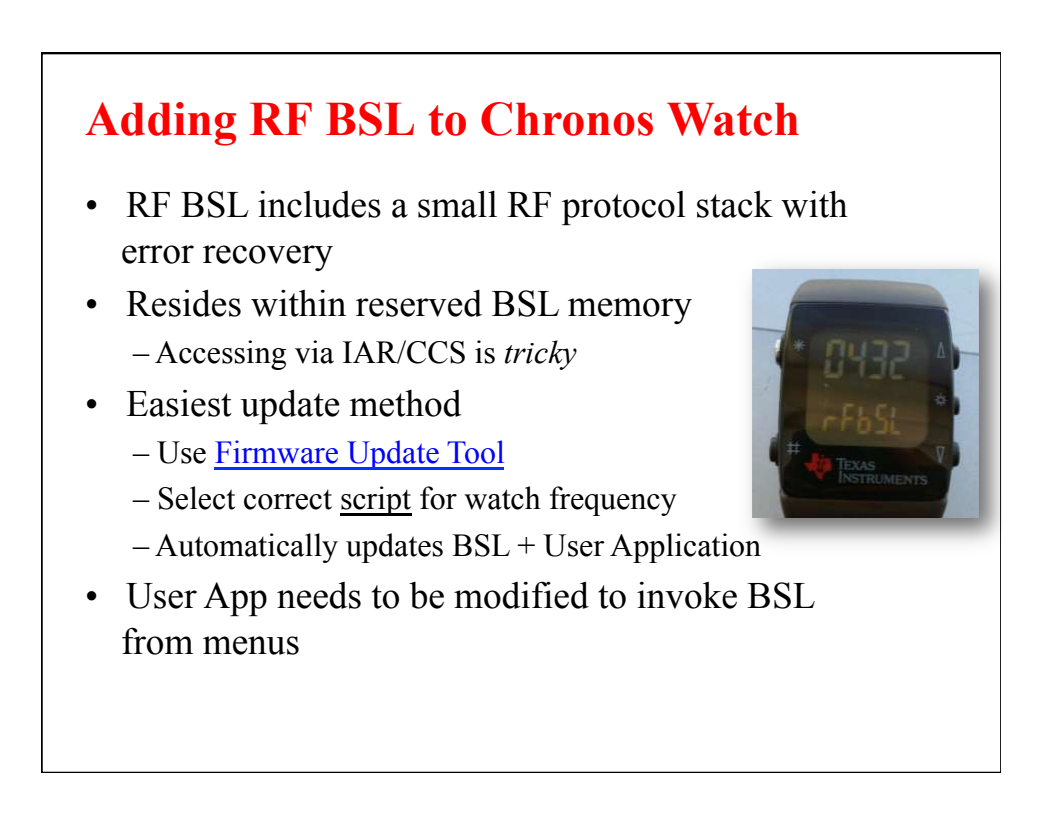

## **This week's lab:**

1. get Chronos running with the default software. Demonstrate the accelerometer data on your PC.

2. Wirelessly load the data logger. Log some altitude data with the watch, while you travel twice from the basement to the 6th floor and back down, first trip on the elevator and second via stairs.

3. Plot the data and show how to identify the activity, stairs or elevator.

4. Compile and run the "hello world" project. Then, modify it to display something different, like temperature. To do that, you will probably want to take a good look at the default watch software source code.

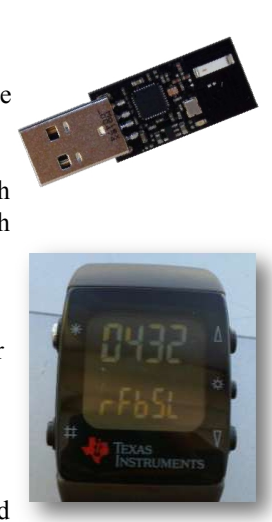